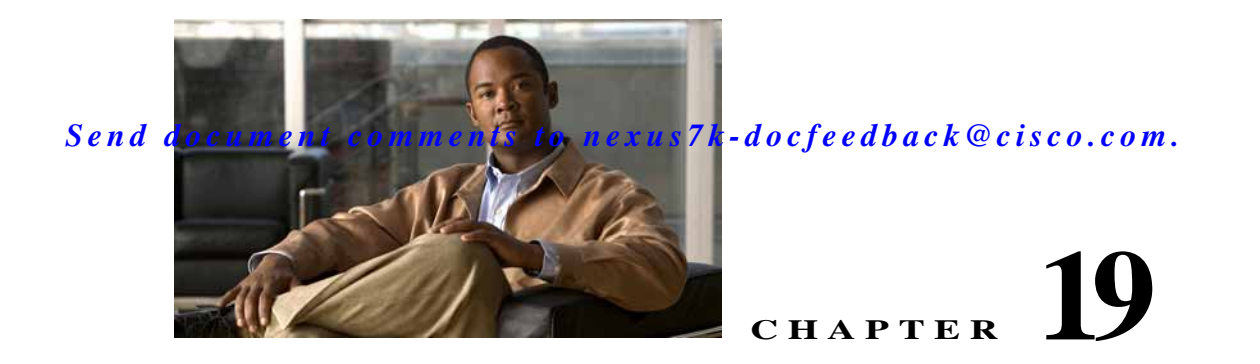

# <span id="page-0-1"></span>**Configuring HSRP**

This chapter describes how to configure the Hot Standby Router Protocol (HSRP) on the Cisco NX-OS device.

This chapter includes the following sections:

- **•** [Information About HSRP, page 19-1](#page-0-0)
- **•** [Licensing Requirements for HSRP, page 19-8](#page-7-0)
- **•** [Prerequisites for HSRP, page 19-8](#page-7-1)
- **•** [Guidelines and Limitations for HSRP, page 19-9](#page-8-0)
- **•** [Default Settings, page 19-9](#page-8-1)
- **•** [Configuring HSRP, page 19-10](#page-9-0)
- **•** [Verifying the HSRP Configuration, page 19-23](#page-22-0)
- **•** [Configuration Examples for HSRP, page 19-23](#page-22-1)
- **•** [Additional References, page 19-24](#page-23-0)
- **•** [Feature History for HSRP, page 19-24](#page-23-1)

# <span id="page-0-0"></span>**Information About HSRP**

HSRP is a first-hop redundancy protocol (FHRP) that allows a transparent failover of the first-hop IP router. HSRP provides first-hop routing redundancy for IP hosts on Ethernet networks configured with a default router IP address. You use HSRP in a group of routers for selecting an active router and a standby router. In a group of routers, the active router is the router that routes packets; the standby router is the router that takes over when the active router fails or when preset conditions are met.

Many host implementations do not support any dynamic router discovery mechanisms but can be configured with a default router. Running a dynamic router discovery mechanism on every host is not practical for many reasons, including administrative overhead, processing overhead, and security issues. HSRP provides failover services to these hosts.

This section includes the following topics:

- **•** [HSRP Overview, page 19-2](#page-1-0)
- **•** [HSRP for IPv4, page 19-3](#page-2-0)
- **•** [HSRP for IPv6, page 19-4](#page-3-0)
- **•** [HSRP Versions, page 19-5](#page-4-0)

- **•** [HSRP Authentication, page 19-5](#page-4-1)
- **•** [HSRP Messages, page 19-5](#page-4-2)
- **•** [HSRP Load Sharing, page 19-6](#page-5-0)
- **•** [Object Tracking and HSRP, page 19-7](#page-6-0)
- **•** [vPC and HSRP, page 19-7](#page-6-1)
- **•** [BFD, page 19-7](#page-6-2)
- **•** [High Availability and Extended Nonstop Forwarding, page 19-8](#page-7-2)
- **•** [Virtualization Support, page 19-8](#page-7-3)

### <span id="page-1-0"></span>**HSRP Overview**

When you use HSRP, you configure the HSRP virtual IP address as the host's default router (instead of the IP address of the actual router). The virtual IP address is an IPv4 or IPv6 address that is shared among a group of routers that run HSRP.

When you configure HSRP on a network segment, you provide a virtual MAC address and a virtual IP address for the HSRP group. You configure the same virtual address on each HSRP-enabled interface in the group. You also configure a unique IP address and MAC address on each interface that acts as the real address. HSRP selects one of these interfaces to be the active router. The active router receives and routes packets destined for the virtual MAC address of the group.

HSRP detects when the designated active router fails. At that point, a selected standby router assumes control of the virtual MAC and IP addresses of the HSRP group. HSRP also selects a new standby router at that time.

HSRP uses a priority designator to determine which HSRP-configured interface becomes the default active router. To configure an interface as the active router, you assign it with a priority that is higher than the priority of all the other HSRP-configured interfaces in the group. The default priority is 100, so if you configure just one interface with a higher priority, that interface becomes the default active router.

Interfaces that run HSRP send and receive multicast User Datagram Protocol (UDP)-based hello messages to detect a failure and to designate active and standby routers. When the active router fails to send a hello message within a configurable period of time, the standby router with the highest priority becomes the active router. The transition of packet forwarding functions between the active and standby router is completely transparent to all hosts on the network.

You can configure multiple HSRP groups on an interface.

Figure 19-1 shows a network configured for HSRP. By sharing a virtual MAC address and a virtual IP address, two or more interfaces can act as a single virtual router.

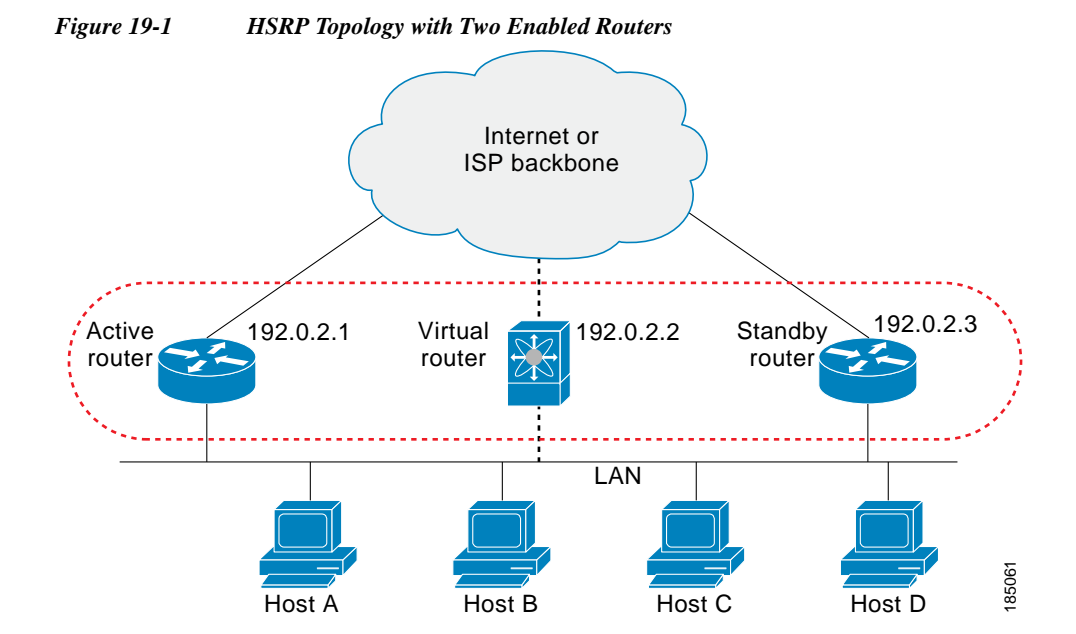

The virtual router does not physically exist but represents the common default router for interfaces that are configured to provide backup to each other. You do not need to configure the hosts on the LAN with the IP address of the active router. Instead, you configure them with the IP address of the virtual router (virtual IP address) as their default router. If the active router fails to send a hello message within the configurable period of time, the standby router takes over, responds to the virtual addresses, and becomes the active router, assuming the active router duties. From the host perspective, the virtual router remains the same.

**Note** Packets received on a routed port destined for the HSRP virtual IP address terminate on the local router, regardless of whether that router is the active HSRP router or the standby HSRP router. This includes ping and Telnet traffic. Packets received on a Layer 2 (VLAN) interface destined for the HSRP virtual IP address terminate on the active router.

# <span id="page-2-0"></span>**HSRP for IPv4**

HSRP routers communicate with each other by exchanging HSRP hello packets. These packets are sent to the destination IP multicast address 224.0.0.2 (reserved multicast address used to communicate to all routers) on UDP port 1985. The active router sources hello packets from its configured IP address and the HSRP virtual MAC address while the standby router sources hellos from its configured IP address and the interface MAC address, which might be the burned-in address (BIA). The BIA is the last six bytes of the MAC address that is assigned by the manufacturer of the network interface card (NIC).

Because hosts are configured with their default router as the HSRP virtual IP address, hosts must communicate with the MAC address associated with the HSRP virtual IP address. This MAC address is a virtual MAC address, 0000.0C07.ACxy, where xy is the HSRP group number in hexadecimal based on the respective interface. For example, HSRP group 1 uses the HSRP virtual MAC address of 0000.0C07.AC01. Hosts on the adjoining LAN segment use the normal Address Resolution Protocol (ARP) process to resolve the associated MAC addresses.

HSRP version 2 uses the new IP multicast address 224.0.0.102 to send hello packets instead of the multicast address of 224.0.0.2, which is used by version 1. HSRP version 2 permits an expanded group number range of 0 to 4095 and uses a new MAC address range of 0000.0C9F.F000 to 0000.0C9F.FFFF.

## <span id="page-3-0"></span>**HSRP for IPv6**

IPv6 hosts learn of available IPv6 routers through IPv6 neighbor discovery (ND) router advertisement (RA) messages. These messages are multicast periodically, or might be solicited by hosts, but the time delay for detecting when a default route is down might be 30 seconds or more. HSRP for IPv6 provides a much faster switchover to an alternate default router than the IPv6 ND protocol provides, less than a second if the milliseconds timers are used. HSRP for IPv6 provides a virtual first hop for IPv6 hosts.

When you configure an IPv6 interface for HSRP, the periodic RAs for the interface link-local address stop after IPv6 ND sends a final RA with a router lifetime of zero. No restrictions occur for the interface IPv6 link-local address. Other protocols continue to receive and send packets to this address.

IPv6 ND sends periodic RAs for the HSRP virtual IPv6 link-local address when the HSRP group is active. These RAs stop after a final RA is sent with a router lifetime of 0 when the HSRP group leaves the active state. HSRP uses the virtual MAC address for active HSRP group messages only (hello, coup, and redesign).

HSRP for IPv6 uses the following parameters:

- **•** HSRP version 2
- **•** UDP port 2029
- **•** Virtual MAC address range from 0005.73A0.0000 through 0005.73A0.0FFF
- **•** Multicast link-local IP destination address of FF02::66
- **•** Hop limit set to 255

#### **HSRP IPv6 Addresses**

An HSRP IPv6 group has a virtual MAC address that is derived from the HSRP group number and a virtual IPv6 link-local address that is derived, by default, from the HSRP virtual MAC address. The default virtual MAC address for an HSRP IPv6 group is always used to form the virtual IPv6 link-local address, regardless of the actual virtual MAC address used by the group.

Table 19-1 shows the MAC and IP addresses used for IPv6 neighbor discovery packets and HSRP packets.

| <b>Packet</b>                  | MAC Source Address IPv6 Source Address       | IP <sub>v</sub> 6<br><b>Destination</b><br><b>Address</b> | <b>Link-layer Address Option</b> |
|--------------------------------|----------------------------------------------|-----------------------------------------------------------|----------------------------------|
| Neighbor solicitation (NS)     | Interface MAC address Interface IPv6 address |                                                           | Interface MAC address            |
| Router solicitation (RS)       | Interface MAC address Interface IPv6 address |                                                           | Interface MAC address            |
| Neighbor advertisement<br>(NA) | Interface MAC address Interface IPv6 address | Virtual IPv6<br>address                                   | <b>HSRP</b> virtual MAC address  |
| Route advertisement (RA)       | Interface MAC address Virtual IPv6 address   | __                                                        | <b>HSRP</b> virtual MAC address  |

*Table 19-1 HSRP and IPv6 ND Addresses*

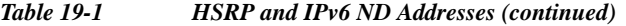

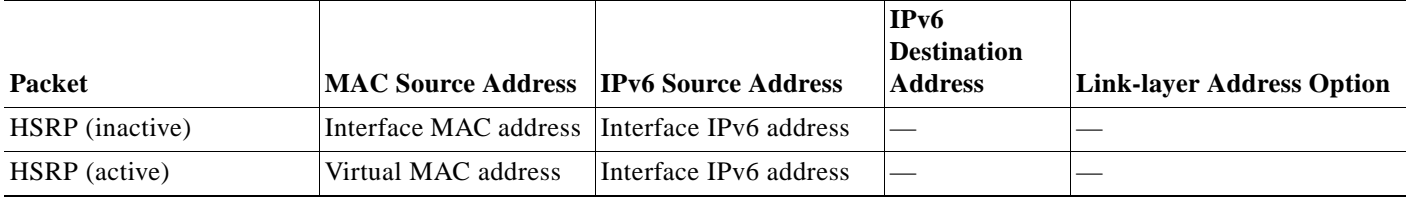

HSRP does not add IPv6 link-local addresses to the Unicast Routing Information Base (URIB). There are also no secondary virtual IP addresses for link-local addresses.

For global unicast addresses, HSRP adds the virtual IPv6 address to the URIB and IPv6, but does not register the virtual IPv6 addresses to ICMPv6. ICMPv6 redirects are not supported for HSRP IPv6 groups.

# <span id="page-4-0"></span>**HSRP Versions**

Cisco NX-OS supports HSRP version 1 by default. You can configure an interface to use HSRP version 2.

HSRP version 2 has the following enhancements to HSRP version 1:

- **•** Expands the group number range. HSRP version 1 supports group numbers from 0 to 255. HSRP version 2 supports group numbers from 0 to 4095.
- For IPv4, uses the IPv4 multicast address 224.0.0.102 or the IPv6 multicast address FF02::66 to send hello packets instead of the multicast address of 224.0.0.2, which is used by HSRP version 1.
- Uses the MAC address range from 0000.0C9F.F000 to 0000.0C9F.FFFF for IPv4 and 0005.73A0.0000 through 0005.73A0.0FFF for IPv6 addresses. HSRP version 1 uses the MAC address range 0000.0C07.AC00 to 0000.0C07.ACFF.
- **•** Adds support for MD5 authentication.

When you change the HSRP version, Cisco NX-OS reinitializes the group because it now has a new virtual MAC address.

HSRP version 2 has a different packet format than HSRP version 1. The packet format uses a type-length-value (TLV) format. HSRP version 2 packets received by an HSRP version 1 router are ignored.

### <span id="page-4-1"></span>**HSRP Authentication**

HSRP message digest 5 (MD5) algorithm authentication protects against HSRP-spoofing software and uses the industry-standard MD5 algorithm for improved reliability and security. HSRP includes the IPv4 or IPv6 address in the authentication TLVs.

### <span id="page-4-2"></span>**HSRP Messages**

Routers that are configured with HSRP exchange the following three types of multicast messages:

• Hello—The hello message conveys the HSRP priority and state information of the router to other HSRP routers.

- **•** Coup—When a standby router wants to assume the function of the active router, it sends a coup message.
- **•** Resign—A router that is the active router sends this message when it is about to shut down or when a router that has a higher priority sends a hello or coup message.

# <span id="page-5-0"></span>**HSRP Load Sharing**

HSRP allows you to configure multiple groups on an interface. You can configure two overlapping IPv4 HSRP groups to load share traffic from the connected hosts while providing the default router redundancy expected from HSRP. Figure 19-2 shows an example of a load-sharing HSRP IPv4 configuration.

*Figure 19-2 HSRP Load Sharing*

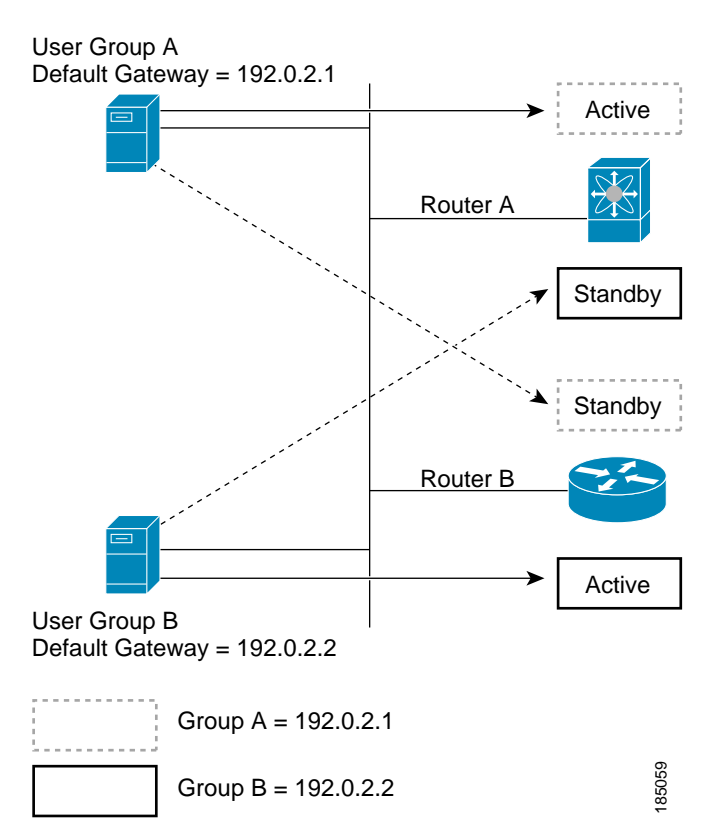

Figure 19-2 shows two routers A and B and two HSRP groups. Router A is the active router for group A but is the standby router for group B. Similarly, router B is the active router for group B and the standby router for group A. If both routers remain active, HSRP load balances the traffic from the hosts across both routers. If either router fails, the remaining router continues to process traffic for both hosts.

**Note** HSRP for IPv6 load-balances by default. If there are two HSRP IPv6 groups on the subnet, then hosts learn of both groups from their router advertisements and choose to use one so that the load is shared between the advertised routers.

### <span id="page-6-0"></span>**Object Tracking and HSRP**

You can use object tracking to modify the priority of an HSRP interface based on the operational state of another interface. Object tracking allows you to route to a standby router if the interface to the main network fails.

Two objects that you can track are the line protocol state of an interface or the reachability of an IP route. If the specified object goes down, Cisco NX-OS reduces the HSRP priority by the configured amount. For more information, see the ["Configuring HSRP Object Tracking" section on page 19-18.](#page-17-0)

### <span id="page-6-1"></span>**vPC and HSRP**

HSRP interoperates with virtual port channels (vPCs). vPCs allow links that are physically connected to two different Cisco Nexus 7000 Series devices to appear as a single port channel by a third device. See the *Cisco Nexus 7000 Series NX-OS Layer 2 Switching Configuration Guide, Release 5.x*, for more information on vPCs.

vPC forwards traffic through both the active HSRP router and the standby HSRP router. For more information, see the ["Configuring the HSRP Priority" section on page 19-20](#page-19-0) and the ["Configuration](#page-22-1)  [Examples for HSRP" section on page 19-23.](#page-22-1)

**Note** You should configure HSRP on the primary vPC peer device as active and HSRP on the vPC secondary device as standby.

#### **vPC Peer Gateway and HSRP**

Some third-party devices can ignore the HSRP virtual MAC address and instead use the source MAC address of an HSRP router. in a vPC environment, the packets using this source MAC address may be sent across the vPC peer link, causing a potential dropped packet. Configure the vPC peer gateway to enable the HSRP routers to directly handle packets sent to the local vPC peer MAC address and the remote vPC peer MAC address, as well as the HSRP virtual MAC address. See the *Cisco Nexus 7000 Series NX-OS Layer 2 Switching Configuration Guide, Release 5.x*, for more information on the vPC peer gateway.

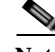

Note For mixed-chassis configurations where the vPC peer link is configured on an F-series module, configure the vPC peer gateway exclude option to exclude the Layer 3 backup route that traverses the vPC peer link. See the *Cisco Nexus 7000 Series NX-OS Layer 2 Switching Configuration Guide, Release 5.x*, for more information on the vPC peer gateway exclude option.

## <span id="page-6-2"></span>**BFD**

This feature supports bidirectional forwarding detection (BFD). BFD is a detection protocol that provides fast-forwarding and path-failure detection times. BFD provides subsecond failure detection between two adjacent devices and can be less CPU-intensive than protocol hello messages because some of the BFD load can be distributed onto the data plane on supported modules. See the *Cisco Nexus 7000 Series NX-OS Interfaces Configuration Guide, Release 5.x*, for more information.

 $\mathbf{I}$ 

### <span id="page-7-2"></span>**High Availability and Extended Nonstop Forwarding**

HSRP supports stateful restarts and stateful switchovers. A stateful restart occurs when the HSRP process fails and is restarted. A stateful switchover occurs when the active supervisor switches to the standby supervisor. Cisco NX-OS applies the run-time configuration after the switchover.

If HSRP hold timers are configured for short time periods, these timers might expire during a controlled switchover or in-service software upgrade (ISSU). HSRP supports extended non-stop forwarding (NSF) to temporarily extend these HSRP hold timers during a controlled switchover or ISSU.

With extended NSF configured, HSRP sends hello messages with the extended timers. HSRP peers update their hold timers with these new values. The extended timers prevent unnecessary HSRP state changes during the switchover or ISSU. After the switchover or ISSU event, HSRP restores the hold timers to their original configured values. If the switchover fails, HSRP restores the hold timers after the extended hold timer values expire.

See the ["Configuring Extended Hold Timers for HSRP" section on page 19-22](#page-21-0) for more information.

## <span id="page-7-3"></span>**Virtualization Support**

HSRP supports virtual routing and forwarding (VRF) instances. VRFs exist within virtual device contexts (VDCs). By default, Cisco NX-OS places you in the default VDC and default VRF unless you specifically configure another VDC and VRF.

If you change the VRF membership of an interface, Cisco NX-OS removes all Layer 3 configuration, including HSRP.

For more information, see the *Cisco Nexus 7000 Series NX-OS Virtual Device Context Configuration Guide, Release 5.x*, and see [Chapter 14, "Configuring Layer 3 Virtualization."](#page-0-1)

# <span id="page-7-0"></span>**Licensing Requirements for HSRP**

The following table shows the licensing requirements for this feature:

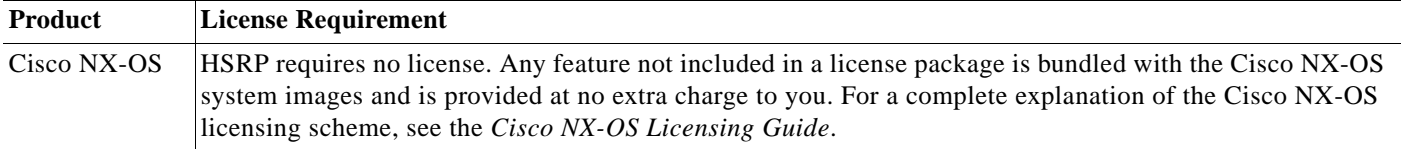

# <span id="page-7-1"></span>**Prerequisites for HSRP**

- **•** You must enable the HSRP feature in a device before you can configure and enable any HSRP groups.
- **•** If you configure VDCs, install the Advanced Services license and enter the desired VDC (see the *Cisco Nexus 7000 Series NX-OS Virtual Device Context Configuration Guide, Release 5.x).*

# <span id="page-8-0"></span>**Guidelines and Limitations for HSRP**

HSRP has the following configuration guidelines and limitations:

- **•** You must configure an IP address for the interface that you configure HSRP on and enable that interface before HSRP becomes active.
- **•** You must configure HSRP version 2 when you configure an IPv6 interface for HSRP.
- **•** For IPv4, the virtual IP address must be in the same subnet as the interface IP address.
- **•** The value of the first 2 digits of a type 7 key string configured by using the **key-string 7** *text-string* command has to be between 0 and 15. For example, you can configure 07372b557e2c1a as the key string value in which case the sum value of the first 2 digits will be 7. But, you cannot configure 85782916342021 as the key string value because the value of the first 2 digits will be 85. We recommend unconfiguring any type 7 key strings that do not adhere to this value or to configure a type 0 string.
- **•** We recommend that you do not configure more than one first-hop redundancy protocol on the same interface.
- **•** HSRP version 2 does not interoperate with HSRP version 1. An interface cannot operate both version 1 and version 2 because both versions are mutually exclusive. However, the different versions can be run on different physical interfaces of the same router.
- You cannot change from version 2 to version 1 if you have configured groups above the group number range allowed for version 1 (0 to 255).
- **•** HSRP for IPv4 is supported with BFD. HSRP for IPv6 is not supported with BFD.
- **•** Cisco NX-OS removes all Layer 3 configurations on an interface when you change the interface VRF membership, port channel membership, or when you change the port mode to Layer 2.
- **•** If you configure virtual MAC addresses with vPC, you must configure the same virtual MAC address on both vPC peers.
- **•** For mixed-chassis configurations where the vPC peer link is configured on an F-series module, configure the vPC peer gateway exclude option to exclude the Layer 3 backup route that traverses the vPC peer link.
- **•** You cannot use the HSRP MAC address burned-in option on a VLAN interface that is a vPC member.
- **•** If you have not configured authentication, the **show hsrp** command displays the following string: Authentication text "cisco"

This is the default behavior of HSRP as defined in [RFC 2281](http://www.ietf.org/rfc/rfc2281.txt):

If no authentication data is configured, the RECOMMENDED default value is 0x63 0x69 0x73 0x63 0x6F 0x00 0x00 0x00.

# <span id="page-8-1"></span>**Default Settings**

Table 19-2 lists the default settings for HSRP parameters.

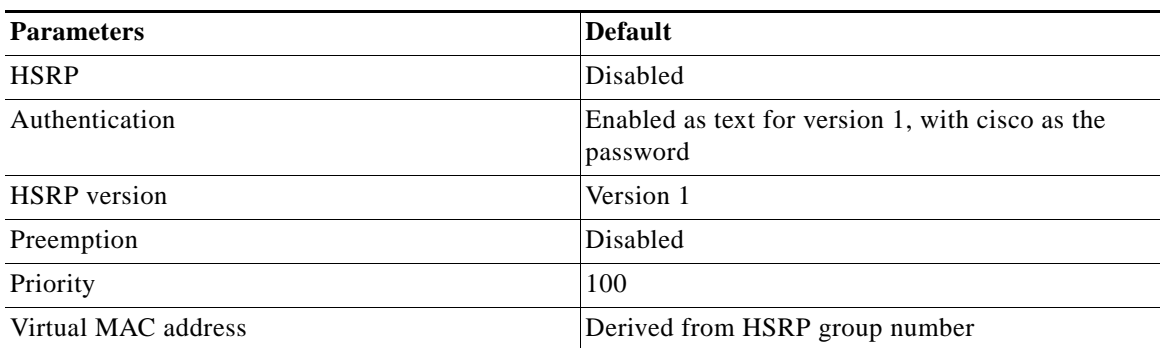

#### *Table 19-2 Default HSRP Parameters*

# <span id="page-9-0"></span>**Configuring HSRP**

This section includes the following topics:

- **•** [Enabling HSRP, page 19-10](#page-9-1)
- **•** [Configuring the HSRP Version, page 19-11](#page-10-0)
- **•** [Configuring an HSRP Group for IPv4, page 19-11](#page-10-1)
- **•** [Configuring an HSRP Group for IPv6, page 19-14](#page-13-0)
- **•** [Configuring the HSRP Virtual MAC Address, page 19-16](#page-15-0)
- **•** [Authenticating HSRP, page 19-16](#page-15-1)
- **•** [Configuring HSRP Object Tracking, page 19-18](#page-17-0)
- **•** [Configuring the HSRP Priority, page 19-20](#page-19-0)
- **•** [Customizing HSRP, page 19-21](#page-20-0)
- **•** [Configuring Extended Hold Timers for HSRP, page 19-22](#page-21-0)

**Note** If you are familiar with the Cisco IOS CLI, be aware that the Cisco NX-OS commands for this feature might differ from the Cisco IOS commands that you would use.

### <span id="page-9-1"></span>**Enabling HSRP**

You must globally enable HSRP before you can configure and enable any HSRP groups.

#### **BEFORE YOU BEGIN**

Ensure that you are in the correct VDC (or use the **switchto vdc** command).

#### **DETAILED STEPS**

To enable the HSRP feature in a VDC, use the following command in global configuration mode:

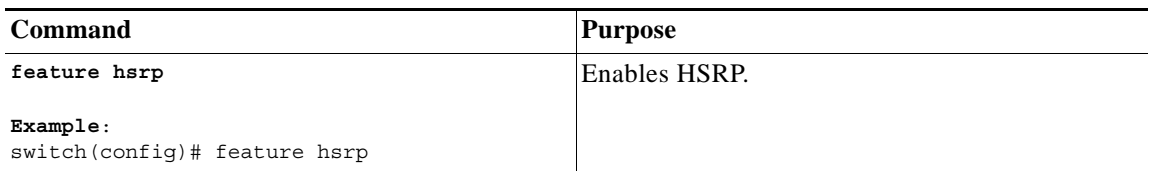

To disable the HSRP feature in a VDC and remove all associated configurations, use the following command in global configuration mode:

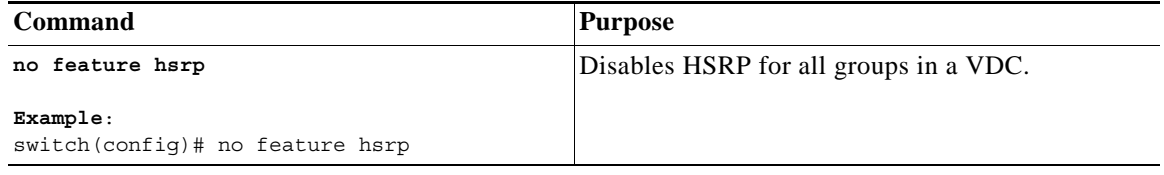

## <span id="page-10-0"></span>**Configuring the HSRP Version**

You can configure the HSRP version. If you change the version for existing groups, Cisco NX-OS reinitializes HSRP for those groups because the virtual MAC address changes. The HSRP version applies to all groups on the interface.

**Note** IPv6 HSRP groups must be configured as HSRP version 2.

To configure the HSRP version, use the following command in interface configuration mode:

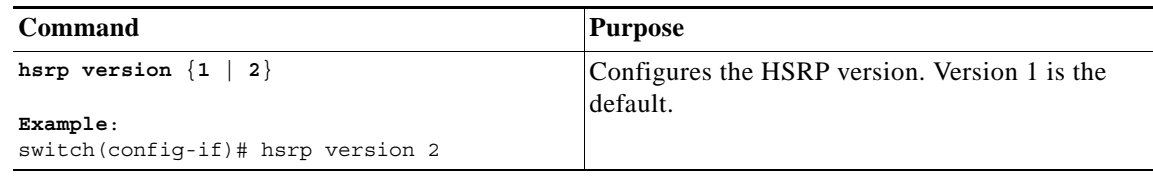

### <span id="page-10-1"></span>**Configuring an HSRP Group for IPv4**

You can configure an HSRP group on an IPv4 interface and configure the virtual IP address and virtual MAC address for the HSRP group.

#### **BEFORE YOU BEGIN**

Ensure that you have enabled the HSRP feature (see the ["Enabling HSRP" section on page 19-10\)](#page-9-1).

Cisco NX-OS enables an HSRP group once you configure the virtual IP address on any member interface in the group. You should configure HSRP attributes such as authentication, timers, and priority before you enable the HSRP group.

Ensure that you are in the correct VDC (or use the **switchto vdc** command).

#### **SUMMARY STEPS**

- **1. configure terminal**
- **2. interface** *type number*
- **3. ip** *ip-address/length*
- **4. hsrp** *group-number* [**ipv4**]
- **5. ip** [*ip-address* [**secondary**]]
- **6. exit**
- **7. no shutdown**
- **8.** (Optional) **show hsrp [group** *group-number*] [**ipv4**]
- **9.** (Optional) **copy running-config startup-config**

#### **DETAILED STEPS**

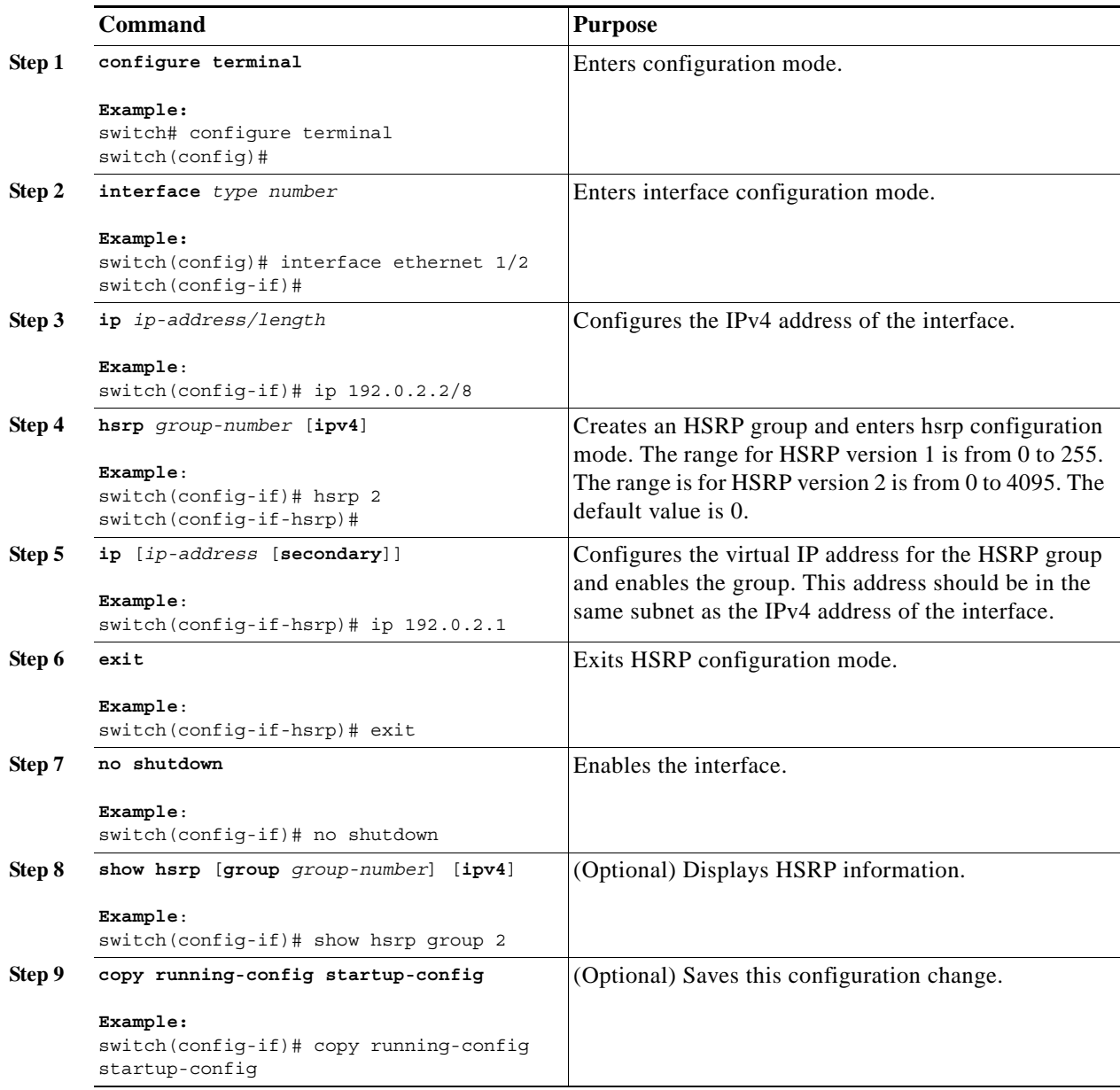

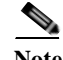

**Note** You should use the **no shutdown** command to enable the interface after you finish the configuration.

The following example shows how to configure an HSRP group on Ethernet 1/2:

```
switch# configure terminal
switch(config)# interface ethernet 1/2
switch(config-if)# ip 192.0.2.2/8
switch(config-if)# hsrp 2 
switch(config-if-hsrp)# ip 192.0.2.1
switch(config-if-hsrp)# exit
switch(config-if)# no shutdown
switch(config-if)# copy running-config startup-config
```
## <span id="page-13-0"></span>**Configuring an HSRP Group for IPv6**

You can configure an HSRP group on an IPv6 interface and configure the virtual MAC address for the HSRP group.

When you configure an HSRP group for IPv6, HSRP generates a link-local address from the link-local prefix. HSRP also generates a modified EUI-64 format interface identifier in which the EUI-64 interface identifier is created from the relevant HSRP virtual MAC address.

There are no HSRP IPv6 secondary addresses.

#### **BEFORE YOU BEGIN**

You must enable HSRP (see the ["Enabling HSRP" section on page 19-10](#page-9-1)).

Ensure that you have enabled HSRP version 2 on the interface that you want to configure an IPv6 HSRP group on.

Ensure that you have configured HSRP attributes such as authentication, timers, and priority before you enable the HSRP group.

Ensure that you are in the correct VDC (or use the **switchto vdc** command).

#### **SUMMARY STEPS**

- **1. configure terminal**
- **2. interface** *type number*
- **3. ipv6 address** *ipv6-address/length*
- **4. hsrp version 2**
- **5. hsrp** *group-number* **ipv6**
- **6. ip** [*ipv6-address* [**secondary**]]
- **7. ip autoconfig**
- **8. no shutdown**
- **9.** (Optional) **show hsrp** [**group** *group-number*] [**ipv6**]
- **10.** (Optional) **copy running-config startup-config**

#### **DETAILED STEPS**

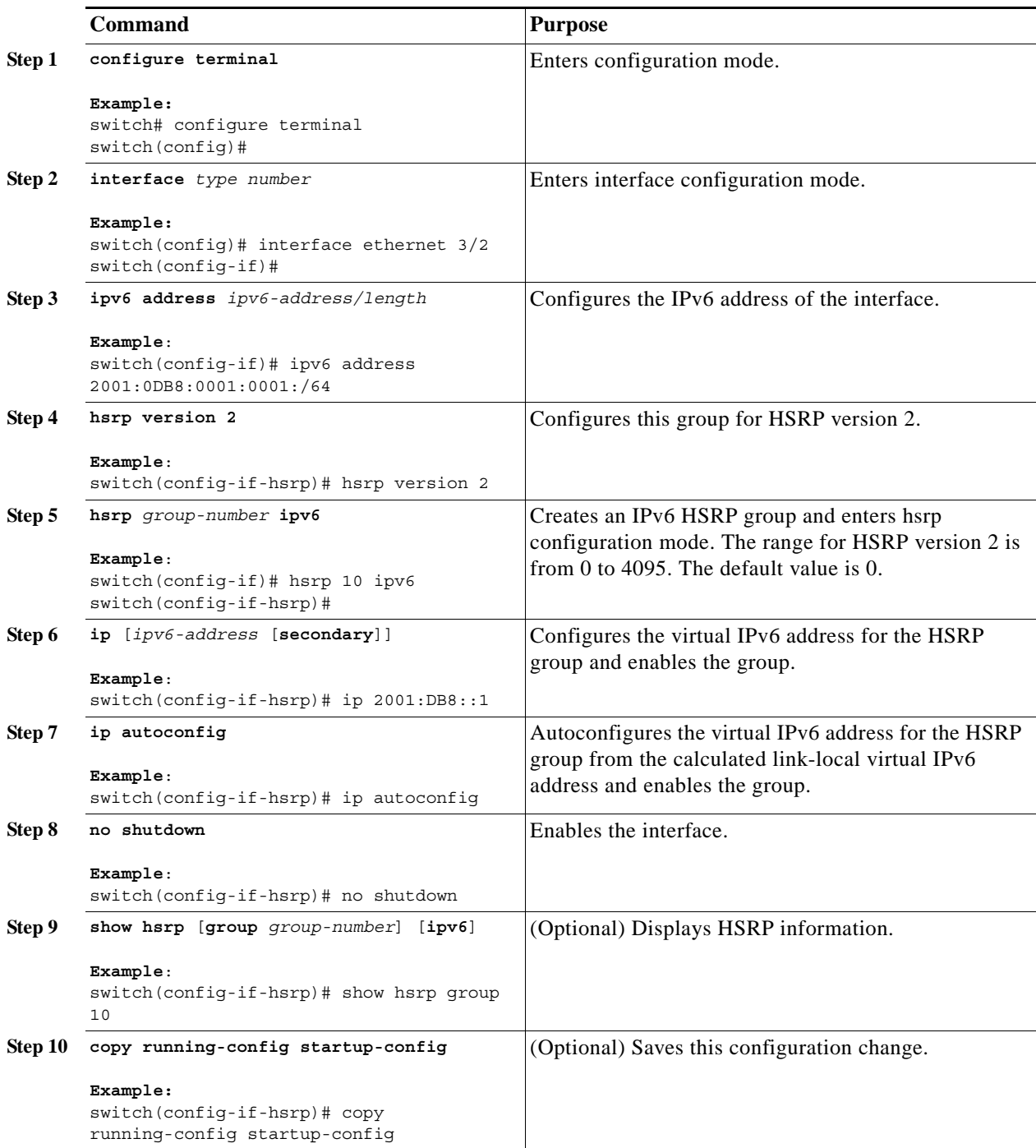

 $\begin{picture}(120,20) \put(0,0){\line(1,0){10}} \put(15,0){\line(1,0){10}} \put(15,0){\line(1,0){10}} \put(15,0){\line(1,0){10}} \put(15,0){\line(1,0){10}} \put(15,0){\line(1,0){10}} \put(15,0){\line(1,0){10}} \put(15,0){\line(1,0){10}} \put(15,0){\line(1,0){10}} \put(15,0){\line(1,0){10}} \put(15,0){\line(1,0){10}} \put(15,0){\line($ 

**Note** You should use the **no shutdown** command to enable the interface after you finish the configuration.

This example shows how to configure an IPv6 HSRP group on Ethernet 3/2:

```
switch# configure terminal
switch(config)# interface ethernet 3/2
switch(config-if)# ipv6 address 2001:0DB8:0001:0001:/64
switch(config-if)# hsrp 2 ipv6
switch(config-if-hsrp)# exit
switch(config-if)# no shutdown
switch(config-if)# copy running-config startup-config
```
### <span id="page-15-0"></span>**Configuring the HSRP Virtual MAC Address**

You can override the default virtual MAC address that HSRP derives from the configured group number.

**Note** You must configure the same virtual MAC address on both vPC peers of a vPC link.

To manually configure the virtual MAC address for an HSRP group, use the following command in hsrp configuration mode:

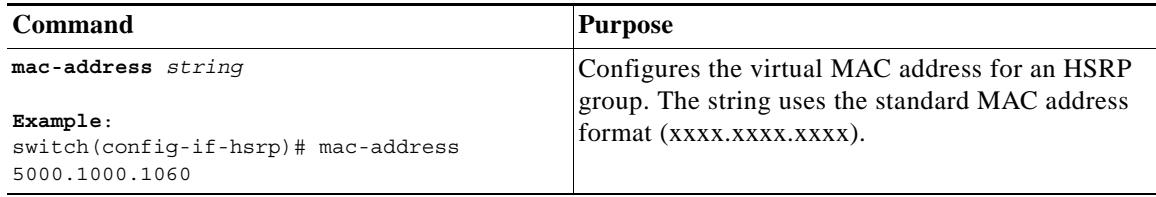

To configure HSRP to use the burned-in MAC address of the interface for the virtual MAC address, use the following command in interface configuration mode:

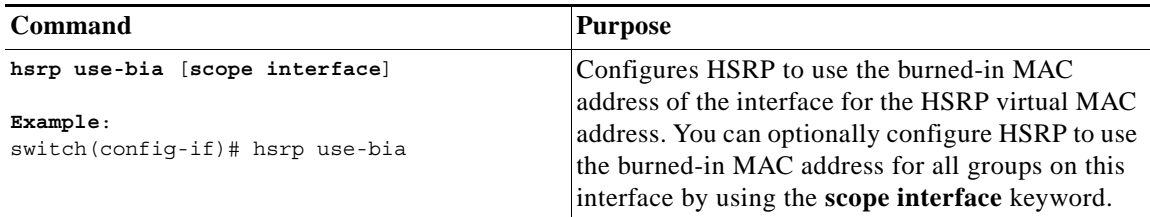

### <span id="page-15-1"></span>**Authenticating HSRP**

You can configure HSRP to authenticate the protocol using cleartext or MD5 digest authentication. MD5 authentication uses a key chain (see the *Cisco Nexus 7000 Series NX-OS Security Configuration Guide, Release 5.x*).

#### **BEFORE YOU BEGIN**

You must enable HSRP (see the ["Enabling HSRP" section on page 19-10](#page-9-1)).

You must configure the same authentication and keys on all members of the HSRP group.

Ensure that you have created the key chain if you are using MD5 authentication.

Ensure that you are in the correct VDC (or use the **switchto vdc** command).

#### **SUMMARY STEPS**

- **1. configure terminal**
- **2. interface** *interface-type slot/port*
- **3. hsrp** *group-number* [**ipv4** | **ipv6**]
- **4. authentication text** *string*
	- or
	- **authentication md5** {**key-chain** *key-chain* | **key-string** {**0** | **7**} *text* [**timeout** *seconds*]}
- **5.** (Optional) **show hsrp** [**group** *group-number*]
- **6.** (Optional) **copy running-config startup-config**

#### **DETAILED STEPS**

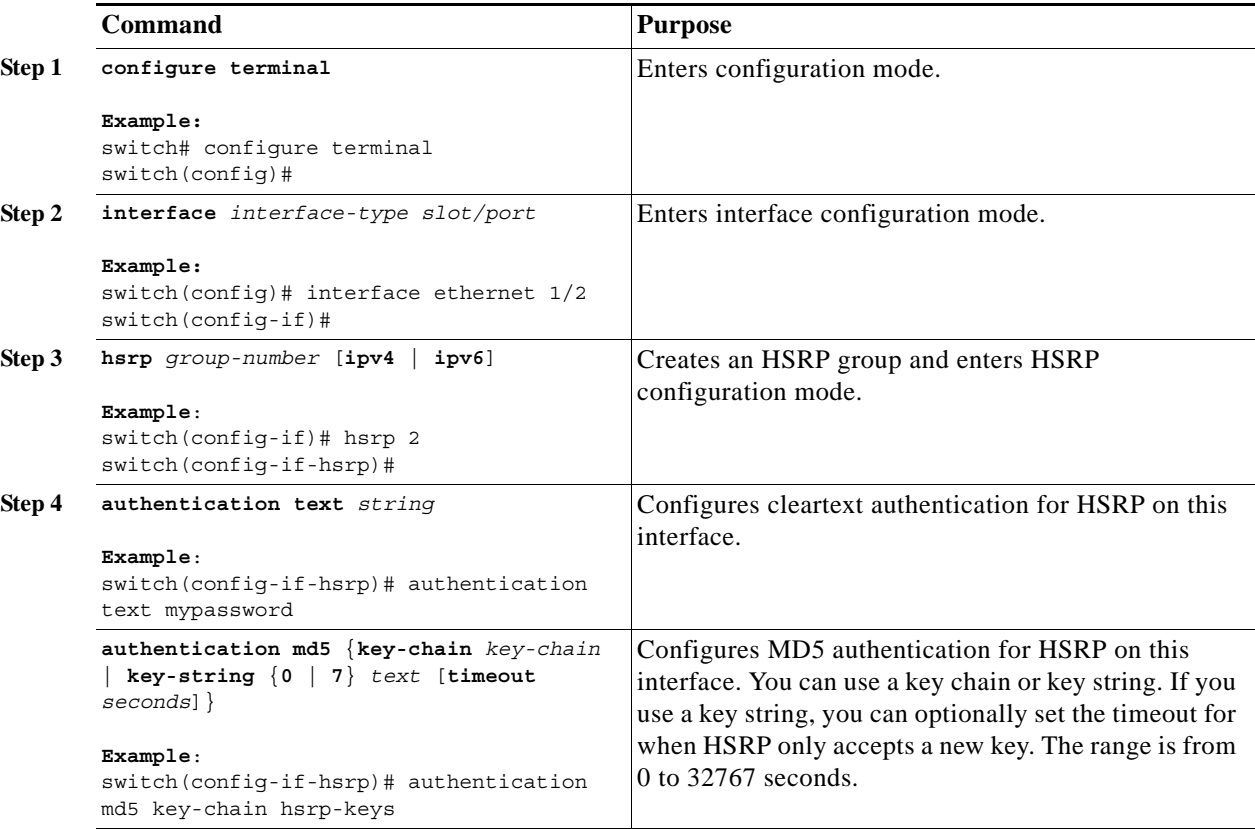

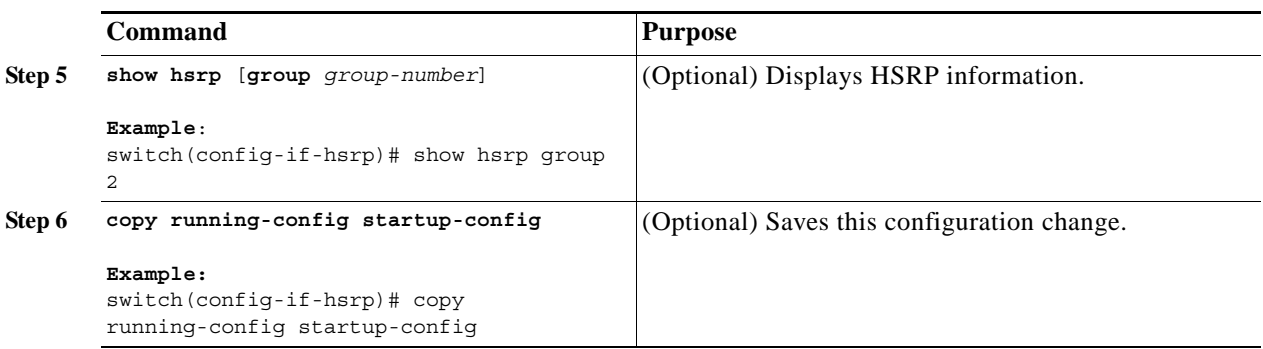

This example shows how to configure MD5 authentication for HSRP on Ethernet 1/2 after creating the key chain:

```
switch# configure terminal
switch(config)# key chain hsrp-keys
switch(config-keychain)# key 0
switch(config-keychain-key)# key-string 7 zqdest
switch(config-keychain-key) accept-lifetime 00:00:00 Jun 01 2010 23:59:59 Sep 12 2010
switch(config-keychain-key) send-lifetime 00:00:00 Jun 01 2010 23:59:59 Aug 12 2010
switch(config-keychain-key) key 1
switch(config-keychain-key) key-string 7 uaeqdyito
switch(config-keychain-key) accept-lifetime 00:00:00 Aug 12 2010 23:59:59 Dec 12 2010
switch(config-keychain-key) send-lifetime 00:00:00 Sep 12 2010 23:59:59 Nov 12 2010
switch(config-keychain-key)# interface ethernet 1/2
switch(config-if)# hsrp 2 
switch(config-if-hsrp)# authenticate md5 key-chain hsrp-keys
switch(config-if-hsrp)# copy running-config startup-config
```
## <span id="page-17-0"></span>**Configuring HSRP Object Tracking**

You can configure an HSRP group to adjust its priority based on the availability of other interfaces or routes. The priority of a device can change dynamically if it has been configured for object tracking and the object that is being tracked goes down.

The tracking process periodically polls the tracked objects and notes any value change. The value change triggers HSRP to recalculate the priority. The HSRP interface with the higher priority becomes the active router if you configure the HSRP interface for preemption.

#### **SUMMARY STEPS**

- **1. configure terminal**
- **2. track** *object-id* **interface** *interface-type number* {{**ip** | **ipv6**} **routing** | **line-protocol**}
- **3. track** *object-id* {**ip** | **ipv6**} **route** *ip-prefix/length* **reachability**
- **4. interface** *interface-type slot/port*
- **5. hsrp** *group-number* [**ipv4** | **ipv6**]
- **6. priority** [*value*]
- **7. track** *object-number* [**decrement** *value*]
- **8. preempt** [**delay** [**minimum** *seconds*] [**reload** *seconds*] [**sync** *seconds*]]
- **9.** (Optional) **show hsrp interface** *interface-type number*
- **10.** (Optional) **copy running-config startup-config**

#### **DETAILED STEPS**

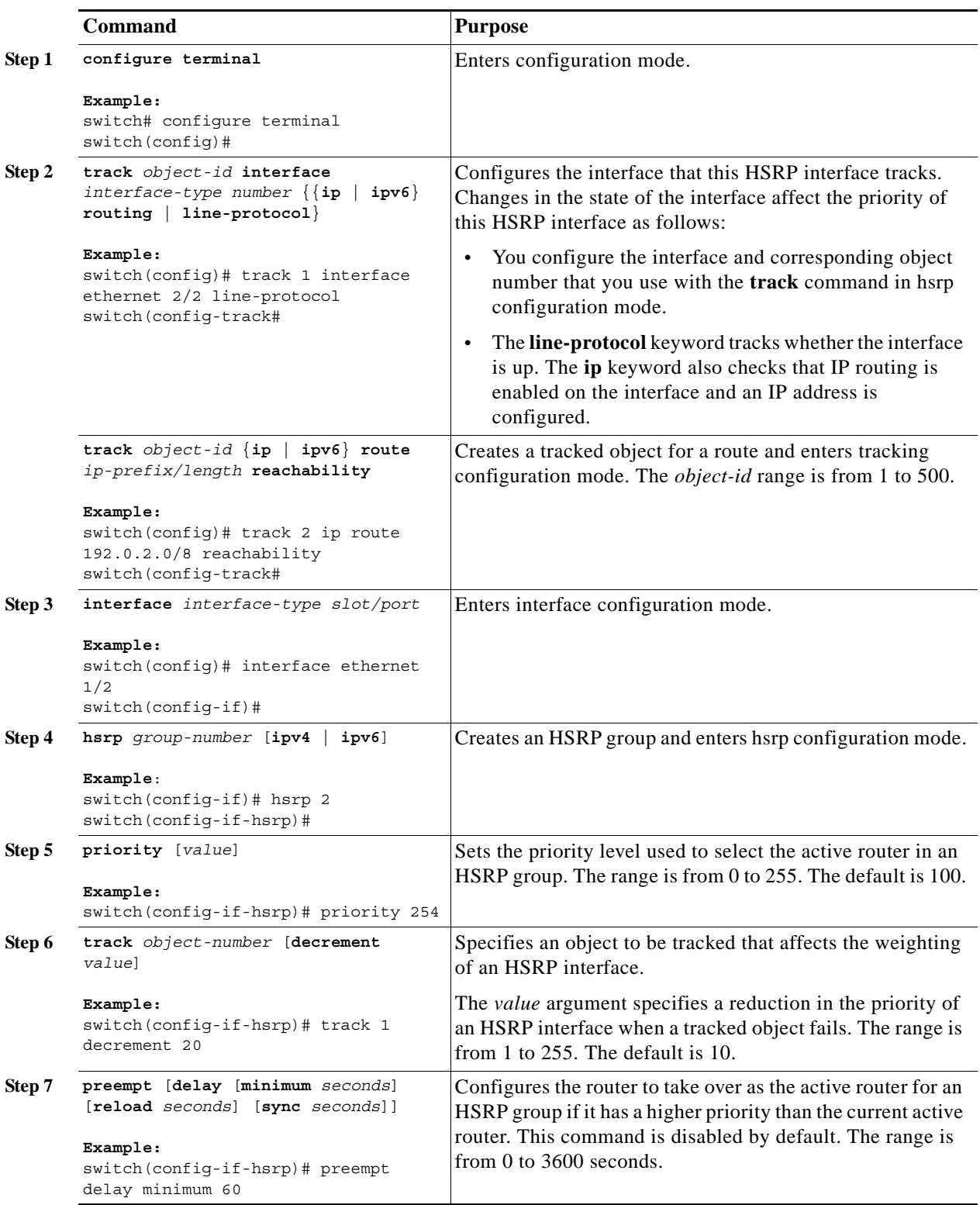

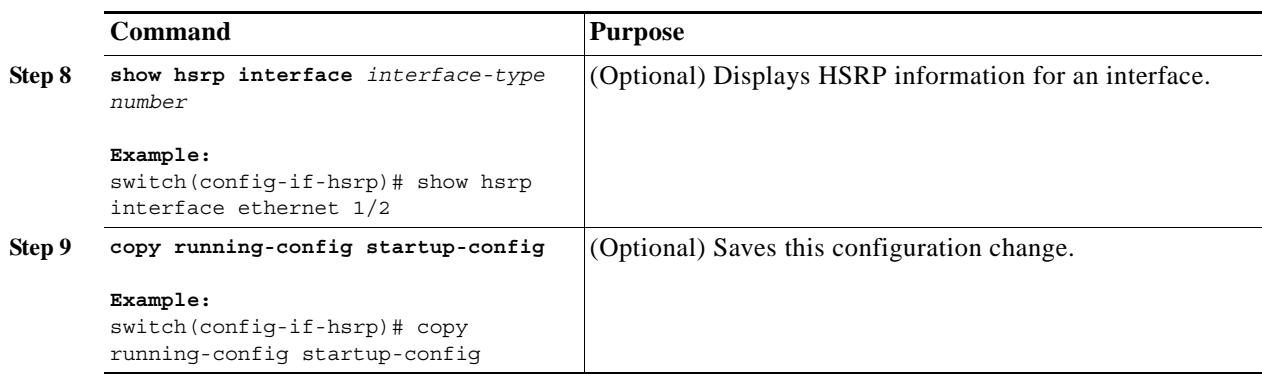

This example shows how to configure HSRP object tracking on Ethernet 1/2:

```
switch# configure terminal
switch(config)# track 1 interface ethernet 2/2 line-protocol
switch(config)# interface ethernet 1/2
switch(config-if)# hsrp 2 
switch(config-if-hsrp)# track 1 decrement 20
switch(config-if-hsrp)# copy running-config startup-config
```
## <span id="page-19-0"></span>**Configuring the HSRP Priority**

You can configure the HSRP priority on an interface. HSRP uses the priority to determine which HSRP group member acts as the active router. If you configure HSRP on a vPC-enabled interface, you can optionally configure the upper and lower threshold values to control when to fail over to the vPC trunk If the standby router priority falls below the lower threshold, HSRP sends all standby router traffic across the vPC trunk to forward through the active HSRP router. HSRP maintains this scenario until the standby HSRP router priority increases above the upper threshold.

For IPv6 HSRP groups, if all group members have the same priority, HSRP selects the active router based on the IPv6 link-local address.

To configure the HSRP priority, use the following command in interface configuration mode:

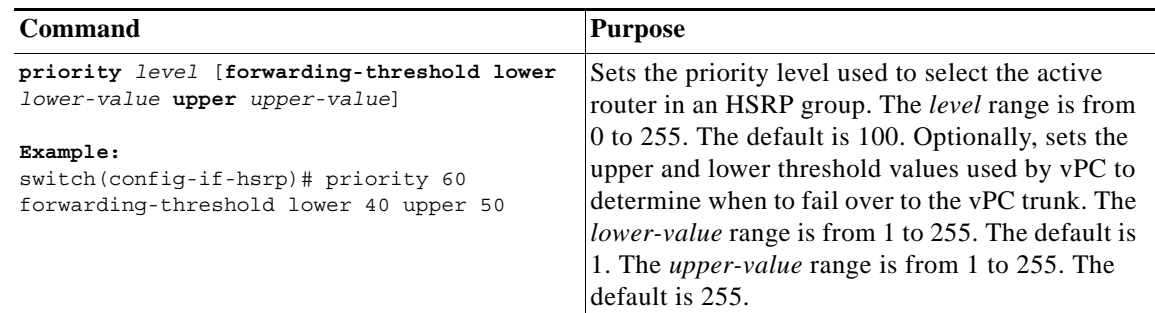

# <span id="page-20-0"></span>**Customizing HSRP**

You can optionally customize the behavior of HSRP. Be aware that as soon as you enable an HSRP group by configuring a virtual IP address, that group is now operational. If you first enable an HSRP group before customizing HSRP, the router could take control over the group and become the active router before you finish customizing the feature. If you plan to customize HSRP, you should do so before you enable the HSRP group. To customize HSRP, use the following commands in HSRP configuration mode:

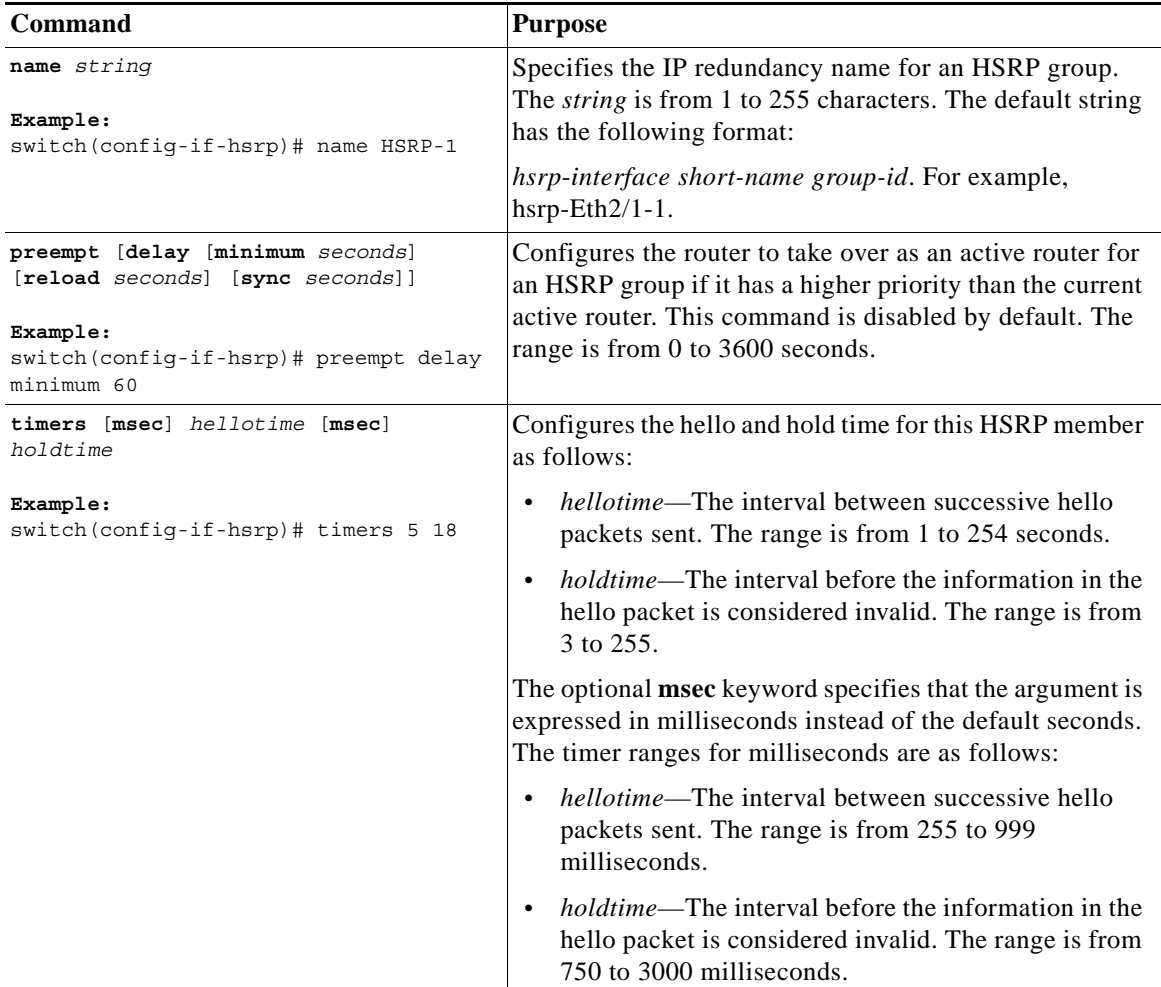

To customize HSRP, use the following commands in interface configuration mode:

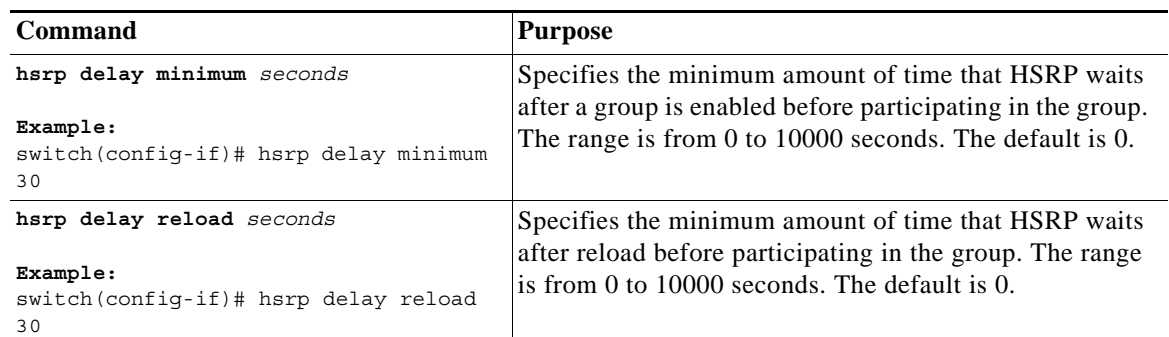

# <span id="page-21-0"></span>**Configuring Extended Hold Timers for HSRP**

You can configure HSRP to use extended hold timers to support extended NSF during a controlled (graceful) switchover or ISSU, including software upgrades and supervisor switchovers.You should configure extended hold timers on all HSRP routers (see the ["High Availability and Extended Nonstop](#page-7-2)  [Forwarding" section on page 19-8](#page-7-2)).

**Note** You must configure extended hold timers on all HSRP routers if you configure extended hold timers. If you configure a nondefault hold timer, you should configure the same value on all HSRP routers when you configure HSRP extended hold timers.

**Note** HSRP extended hold timers are not applied if you configure millisecond hello and hold timers for HSRPv1. This statement does not apply to HSRPv2.

To configure HSRP extended hold timers, use the following command in global configuration mode:

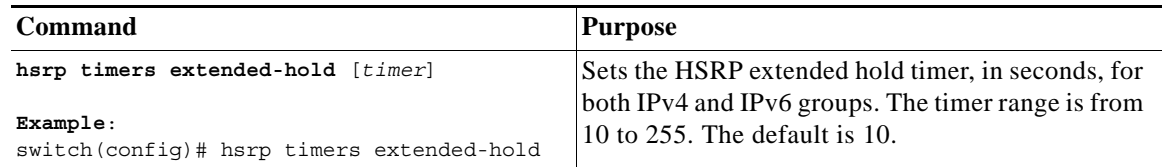

Use the **show hsrp** command or the **show running-config hsrp** command to display the extended hold time.

# <span id="page-22-0"></span>**Verifying the HSRP Configuration**

To display HSRP configuration information, perform one of the following tasks:

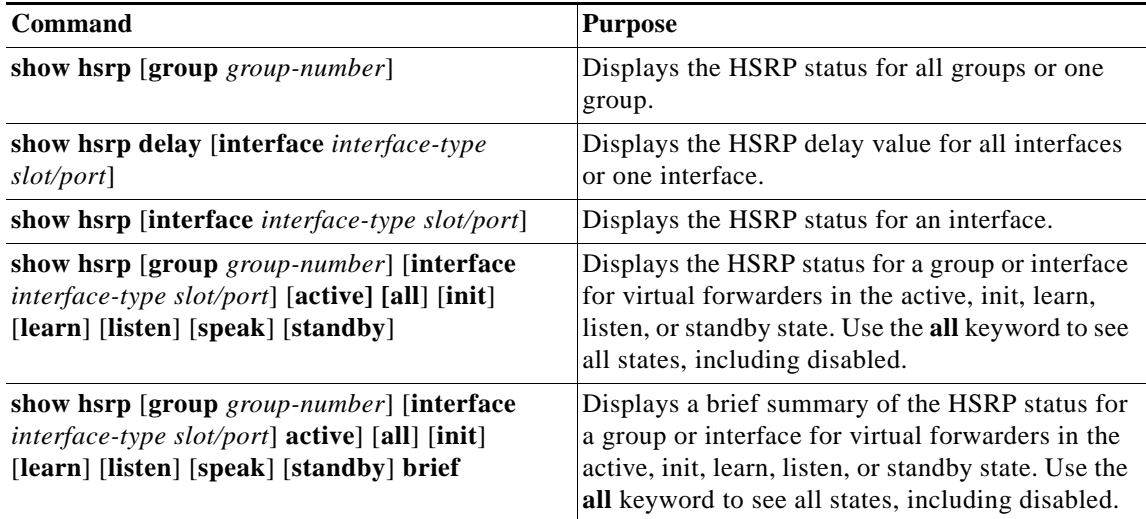

# <span id="page-22-1"></span>**Configuration Examples for HSRP**

This example shows how to enable HSRP on an interface with MD5 authentication and interface tracking:

```
key chain hsrp-keys
key 0
    key-string 7 zqdest
   accept-lifetime 00:00:00 Jun 01 2008 23:59:59 Sep 12 2008
    send-lifetime 00:00:00 Jun 01 2008 23:59:59 Aug 12 2008
   key 1
    key-string 7 uaeqdyito
    accept-lifetime 00:00:00 Aug 12 2008 23:59:59 Dec 12 2008
    send-lifetime 00:00:00 Sep 12 2008 23:59:59 Nov 12 2008
feature hsrp
track 2 interface ethernet 2/2 ip
interface ethernet 1/2
ip address 192.0.2.2/8
hsrp 1 
 authenticate md5 key-chain hsrp-keys
  priority 90
 track 2 decrement 20
 ip 192.0.2.10
no shutdown
```
This example shows how to configure the HSRP priority on an interface:

```
interface vlan 1
hsrp 0 
     preempt 
     priority 100 forwarding-threshold lower 80 upper 90
     ip 192.0.2.2
     track 1 decrement 30
```
# <span id="page-23-0"></span>**Additional References**

For additional information related to implementing HSRP, see the following sections:

- **•** [Related Documents, page 19-24](#page-23-2)
- **•** [MIBs, page 19-24](#page-23-3)

# <span id="page-23-2"></span>**Related Documents**

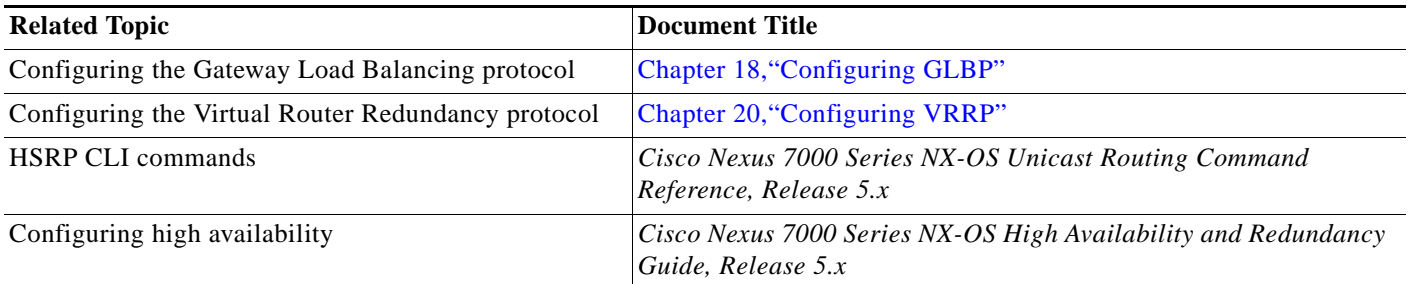

# <span id="page-23-3"></span>**MIBs**

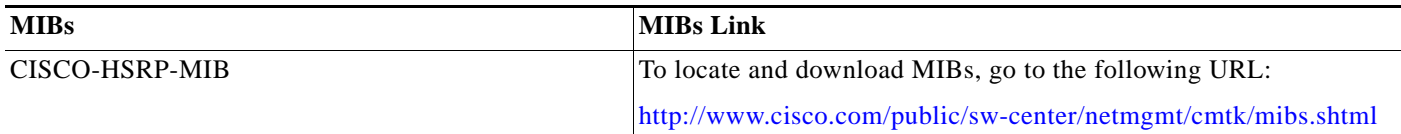

# <span id="page-23-1"></span>**Feature History for HSRP**

Table 19-3 lists the release history for this feature.

#### *Table 19-3 Feature History for HSRP*

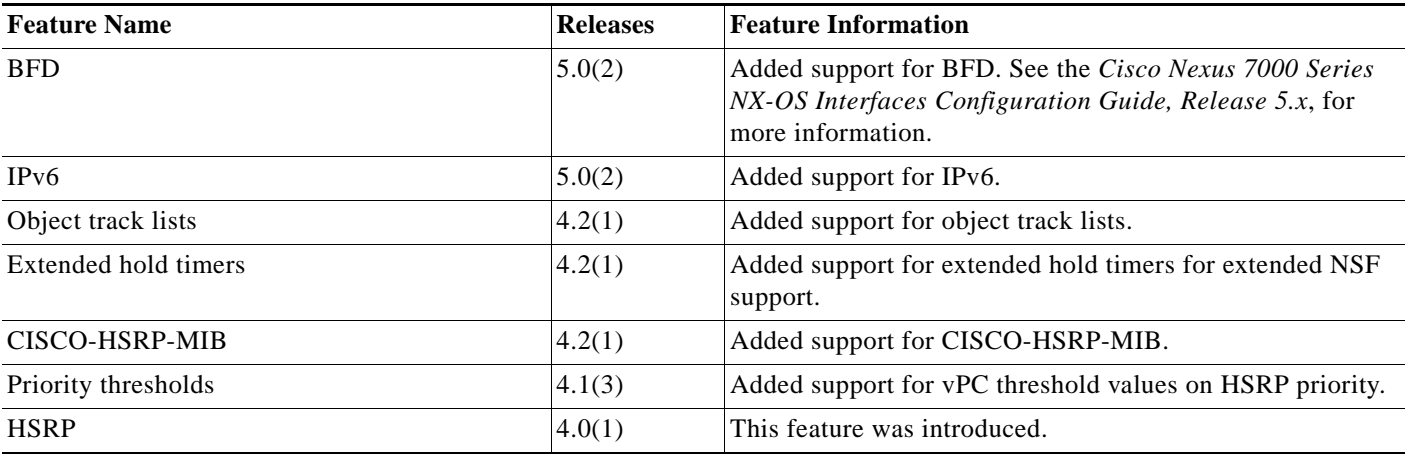